IBM Prospect® for Motorola CDMA/EVDO

Version 8.0.7.1

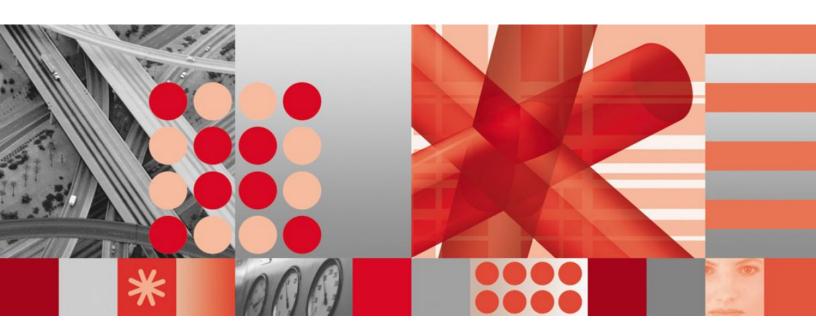

**Release Notes** 

#### Note:

Before using this information and the product it supports, read the information in <u>Notices and</u> <u>Trademarks</u> in this document.

This edition applies to **IBM Prospect® for Motorola CDMA/EVDO 8.0.7.1** and to all subsequent releases and modifications until otherwise indicated in new editions.

#### © Copyright IBM Corp. 1999, 2010.

US Government Users Restricted Rights - Use, duplication or disclosure restricted by GSA ADP Schedule Contract with IBM Corp.

## **1 Table of Contents**

| 1 Table of Contents                                      |
|----------------------------------------------------------|
| About this Documentation                                 |
| 1.1 Audience                                             |
| 1.2 Required Skills and Knowledge5                       |
| 1.3 Document Conventions                                 |
| 1.4 User Publications                                    |
| 1.4.1 Accessing Publications Online8                     |
| 2 Release Details and Overview                           |
| 3 Media Content                                          |
| 4 Software Requirements & Installation 12                |
| 4.1 Software Requirements12                              |
| 4.1.1 Supported Platforms                                |
| 4.2 Upgrade Instructions                                 |
| 4.2.1 Prerequisites                                      |
| <ul><li>4.2.2 System Backup</li></ul>                    |
| 4.2.3 Installation Phyleges Required                     |
| 4.2.4 Opgrade Procedure                                  |
| 4.2.6 Upgrade Installation Steps                         |
| 4.2.7 Post-Upgrade Installation Instructions             |
| 4.2.8 Un-installation Procedure                          |
| 5 Known Issues                                           |
| 6 IBM Support                                            |
| 6.1 Contacting IBM Support                               |
| 7 Documentation Addendums                                |
| Appendix A. Stopping Database Activity to Enable Upgrade |
| Appendix B. Notices and Trademarks                       |

## **About this Documentation**

Table 1 below details the information provided by the *IBM Prospect*® for Motorola CDMA/EVDO Version 8.0.7.1 Release Notes.

| Chapter                                 | Description                                                                                                    |
|-----------------------------------------|----------------------------------------------------------------------------------------------------|
| About this Documentation                | An overview of the IBM Prospect® for<br>Motorola CDMA/EVDOVersion 8.0.7.1<br>documentation, which gives details of the<br>intended audience and the structure of the<br>guides. |
| Release Details and Overview            | Information on new features & enhancements included in the release.                                                                                                    |
| Media Content                           | Details of media provided for the release.                                                                                                    |
| Software Requirements &<br>Installation | Details on the Software required and the guides<br>to be followed during the installation of the<br>product for the release.                                                    |
| Known Issues                            | Details on known issues included in the release and workarounds, if available.                                                                                                  |
| Documentation Addendums                 | Detail any customer documentation addendums which need to be highlighted for this release.                                                                                      |

Table 1 – About this Documentation

### 1.1 Audience

The target audience of this guide is:

- Clients installing this release of IBM Prospect® for Motorola CDMA/EVDO.
- Clients requiring information on new functionality in this release.

#### **IMPORTANT:**

Before attempting an installation of IBM Prospect<sup>®</sup> for Motorola CDMA/EVDO 8.0.7.1 you are strongly advised to read these release notes. Failure to consult these release notes may result in a corrupt, incomplete or failed installation.

### 1.2 Required Skills and Knowledge

This guide assumes you are familiar with the following:

- Sun Solaris 10 Operating System
- Oracle 10g Database

This guide also assumes that you are familiar with your company's network and with procedures for configuring, monitoring, and solving problems on your network.

### **1.3 Document Conventions**

The following command prompts can be seen throughout this document where the user has to enter commands at the command line:

- # (hash): This prompt will be displayed if the user is logged in as user root.
- \$ (dollar): This prompt will be displayed if the user is logged in as either the flexpm or oracle user.

Please note the above prompts are not part of commands. All commands must be entered after these prompts.

This document uses the typographical conventions shown in the following table:

| Format           | Examples                                                                                                    | Description                                                                                                    |
|------------------|----------------------------------------------------------------------------------------------------|----------------------------------------------------------------------------------------------------|
| ALL<br>UPPERCASE | GPS<br>NULL<br>MYWEBSERVER                                                                                                    | Acronyms, device names, logical operators, registry keys, and some data structures.                                                                   |
| Link             | See <u>www.sun.com</u>                                                                                                    | For links within a document or to the Internet.                                                                                                    |
| Bold             | Note: The busy hour determiner is                                                                                                    | Heading text for Notes, Tips, and Warnings.                                                                                                    |
| SMALL CAPS       | The STORED SQL dialog box<br>click VIEW<br>In the main GUI window, select the FILE<br>menu, point to NEW, and then select<br>TRAFFIC TEMPLATE. | Any text that appears on the GUI.                                                                                                    |
| Italic           | A <i>busy hour</i> is<br>A web server <i>must</i> be installed<br>See the <i>User Guide</i>                                                    | New terms, emphasis, and book titles.                                                                                                    |
| Monospace        | <pre>./wminstall \$ cd /cdrom/cdrom0 /xml/dict addmsc.sh core.spec Type OK to continue.</pre>                                                  | Code text, command line text,<br>paths, scripts, and file names.<br>Text written in the body of a<br>paragraph that the user is<br>expected to enter. |

**Table 2 – General Document Conventions** 

#### IBM Prospect® for Motorola CDMA/EVDO 8.0.7.1 Release Notes

| Format                                   | Examples                                                                                                    | Description                                                                                                    |
|------------------------------------------|----------------------------------------------------------------------------------------------------|----------------------------------------------------------------------------------------------------|
| Monospace<br>Bold                        | [root] # pkginfo   grep -i<br>perl<br>system Perl5 On-Line Manual Pages<br>system Perl 5.005_03 (POD<br>Documentation)<br>system Perl 5.005_03 | For contrast in a code example to<br>show lines the user is expected to<br>enter.                                                                  |
| <monospace<br>italics&gt;</monospace<br> | #cd <oracle_setup></oracle_setup>                                                                                                    | Used in code examples:<br>command-line variables that you<br>replace with a real name or value.<br>These are always marked with<br>arrow brackets. |
| [square bracket]                         | log-archiver.sh [-i][-w][-t]                                                                                                    | Used in code examples: indicates options.                                                                                                    |

### 1.4 User Publications

The following user publications are provided with the IBM Prospect® for Motorola CDMA/EVDO Version 8.0.7.1 software in Adobe® PDF format.

| Document                | Description                             |
|-------------------------|-----------------------------------------|
| serverprep-807.pdf      | Server Preparation Guide                |
| ig_nonluc_wminstall.pdf | Installation Guide.                     |
| ag_nonluc-print.pdf     | Administration Guide                    |
| UsersGuide.pdf          | User Guide                              |
| Expressions.pdf         | Expressions Technical Reference         |
| SizingTool.pdf          | Server Sizing Tool                      |
| OpenInterface.pdf       | Open Interface API                      |
| ConnectionManager.pdf   | Classic Client Connection Manager guide |

Table 3 – IBM Prospect® for Motorola CDMA/EVDO 8.0.7.1 User Publications

### 1.4.1 Accessing Publications Online

You can view the IBM Prospect® for Motorola CDMA/EVDO documentation on the Web by accessing the IBM Tivoli Network Management Information Center at:

http://publib.boulder.ibm.com/infocenter/tivihelp/v8r1/index.jsp

To view the books for IBM Prospect® for Motorola CDMA/EVDO, click on the IBM Tivoli Netcool Performance Management for Wireless Products documentation folder.

## **2** Release Details and Overview

IBM Prospect® for Motorola CDMA/EVDO Version 8.0.7.1 contains the following features, enhancements and resolved issues as outlined below:

| Feature Name                                   | Feature Description                                                                                                    |
|------------------------------------------------|----------------------------------------------------------------------------------------------------|
| SV-03: Password<br>Encryption                  | Oracle plaintext passwords are no longer visible in the system.                                                                                |
| IF-01, IF-04: Busy Hour<br>& Soft Alarm Import | Allows for import and Export of Busy Hour and Soft Alarm Configuration Data.                                                                   |
| SV-01: Action Logging<br>Framework             | Provides a mechanism for logging user actions in core and Prospect Web.                                                                        |
| SV-05: Password<br>Modification Script         | A unified method of changing the Prospect password.                                                                                            |
| IS-03: Oracle<br>Autoextend                    | Update the Oracle Database creation scripts to use new Oracle functionality.                                                                   |
| FN-02 Soft Alarm ID<br>Range                   | Provides an additional field for Alarm ID in soft alarm definition and allows<br>this to be configured to be validated within a defined range. |
| Traffic Table<br>Redefinition                  | Swaps primary key in traffic tables to improve loader performance.                                                                             |

#### Table 5 – Release Details – Resolved Issues

| Issue Tracking<br>Number | Resolved Issue                                                    |
|--------------------------|-------------------------------------------------------------------|
| MR0617092831             | SAEXT Pad LAC/CID values to 5 digits with leading zeros.          |
| valnt00052618 /          | PK_SWAP. THE GLOBAL UPDATE PORTION OF BH_UPDATE TAKES TOO LONG ON |
| IZ30967                  | LARGE SERVERS. THIS MAKES THE JOB USELESS TO USERS                |
| valnt00052635 /          |                                                                   |
| IZ31190                  | CUSTOMER UNABLE TO DELETE USER FROM THE PROSPECT WINDOWS CLIENT   |
| valnt00071553 /          |                                                                   |
| IZ39078                  | PROSPECT CLIENT ERROR "OUT OF STRING"                             |
| valnt00073703 /          | RUNNING A NON-STORED DATA BUSY HOUR REPORT WITH A RELATIVE TIME   |
| IZ40085                  | SCOPE OF "WEEK".                                                  |

| Issue Tracking<br>Number   | Resolved Issue                                                                              |
|----------------------------|---------------------------------------------------------------------------------------------|
| valnt00077159              | Improve classic report generation performance                                               |
| valnt00078627 /<br>IZ43835 | DAILY SUMMATIONS FAIL WHEN THE LASTAVAIL TIME STAMP MM:SS IS OTHER THAN THE EXPECTED 00:00. |
| valnt00080966 /            |                                                                                             |
| IZ45463                    | ALL SOFT ALARM PROCESSING JOBS FAIL AFTER ORA-08103                                         |
| valnt00080969 /<br>IZ45599 | SUMMARY JOB TAKES LONG TIME TO COMPLETE ON UMTS SERVER.                                     |
| valnt00080972 /            |                                                                                             |
| IZ45459                    | NO ERRORS WHEN THE MIDDLEWARE IS STARTED WITHOUT THE LISTENER.                              |
| valnt00081587 /            | WHEN DOWNLOADING REPORTS, THE CLIENT WILL CREATE AN EXCEL .TMP                              |
| IZ46982                    | FILE, BUT NOT THE FINAL .XLS FILE.                                                          |
| valnt00081708 /            | USERS REPORT PROBLEMS WITH DOWNLOADING REPORTS AFTE THEY                                    |
| IZ47231                    | UPGRADE PC'S TO OFFICE 2007                                                                 |
| valnt00081711 /            | AFTER CORE 8.0.6 UPGRADE, REPORTS ARE FAILING BECAUSE OF                                    |
| IZ47230                    | RSDATASERVERS CORE DUMPING                                                                  |
| valnt00083869 /<br>IZ48552 | THE LOADER LOG SHOWS ORA- ERROR IF THERE ARE A LARGE # OF MAPPING ERRORS.                   |
| valnt00084016 /            |                                                                                             |
| IZ48652                    | SUMMARY JOB STARTED FAILING AFTER UPGRADE.                                                  |
| valnt00087359 /<br>IZ50881 | DATA FOR SOME INTERVALS IS REMEDIATED INCORRECTLY.                                          |
| valnt00087363 /<br>IZ50816 | DEADLOCKS IN ORACLE ALERT LOG CAUSED BY PROSPECT                                            |
| valnt00088955 /            |                                                                                             |
| IZ52420                    | CORE 8.0.6.2 UPGRADE DID NOT COMPLETE SUCCESSFULLY                                          |
| valnt00089367              | New columns missing from traffic views after dict_update                                    |
| valnt00089597 /<br>IZ53006 | TERMINATED REPORTS (REPORT RUN TIME TIMED OUT) LEAVES ORPHANED DB SESSIONS WHICH CONFLICT.  |
| valnt00089926 /<br>IZ53521 | DATA LOADING ON GGU SERVER WAS SLOW.                                                        |
| valnt00089929 /<br>IZ53523 | AFTER CORE 8.0.6.2 UPGRADE, REPORTS FAILING BECAUSE OF MISSING<br>TABLES                    |
| valnt00090116 /<br>IZ53790 | AFTER CORE 8.0.6.2 INSTALLATION, VERY LARGE INCREASE IN TABLESPACE JUMBO, LARGE AND MEDIUM. |
| valnt00090873 /            |                                                                                             |
| IZ54532                    | FX DATASERVER CRASHED ON GGU SERVER                                                         |
| valnt00091280 /            |                                                                                             |
| IZ54970                    | SYSTEM UPGRADE FAILED. UPGRADE KEPT RUNNING.                                                |
| valnt00089682 /            | MIDDLEWARE DIDN'T SHUT DOWN WITH CORE 8.0.6 UPGRADE.                                        |
| IZ53256                    | UPGRADECONTINUED TO CLEAN OUT PM/BIN AND PM/LIB DIRECTORIES.                                |
| valnt00092652 /            | FOLLOWING THE PK SWAP CHANGE INTRODUCED IN PROSPECT CORE PATCH                              |
| IZ56674                    | 8.0.6.3, PM_DAILY MOVE AND ANALYZE CHANGES ARE NEEDED                                       |
| valnt00093826 /            |                                                                                             |
| IZ59321                    | SUMMATION JOB WILL NOT COMPLETE AFTER CORE PATCH 8.0.6.3                                    |
| valnt00093835 /            |                                                                                             |
| IZ59357                    | EXTERNAL SOFT ALARM PROCESSING SLOW AFTER CORE 8.0.6.3 PATCH                                |

## 3 Media Content

IBM Prospect® for Motorola CDMA/EVDO Version 8.0.7.1 is composed of the following media:

- 1. IBM Prospect® for Motorola CDMA/EVDO 8.0.7.1 Upgrade Installation Server CD
- 2. IBM Prospect® for Motorola CDMA/EVDO Classic Client 8.0.7.1 Fresh Installation and Upgrade.

## **4 Software Requirements & Installation**

### 4.1 Software Requirements

To view the software products required to install the IBM Prospect® for Motorola CDMA/EVDO Version 8.0.7.1 system refers to the *Server Preparation Guide*, online as appropriate.

#### 4.1.1 Supported Platforms

- Sun Solaris 9, 10 (Local Zone), 10 (Global Zone)
- Java SDK 1.5.0\_17
- Oracle 10g 64-bit 10.2.0.4
- SunONE LDAP Directory Server 6.3
- Perl Version v5.6.1
- Windows OS: XP, Vista
- Browser: Internet Explorer 6.0, 7.0
- Macromedia Flash Player Version 7.0 or greater
- MS Office Excel (2003,2007)
- JBoss Server 4.0.5 GA

### 4.2 Upgrade Instructions

#### 4.2.1 Prerequisites

- IBM Prospect® for Motorola CDMA/EVDO RP5 or later
- Java SDK 1.5.0\_17
- Oracle 10g 10.2.0.4

#### 4.2.2 System Backup

IBM Prospect® for Motorola CDMA/EVDO 8.0.7.1 upgrade cannot be uninstalled. Back up the Prospect system, including the Oracle schema, before upgrading.

#### 4.2.3 Installation Privileges Required

| Privilege                                                      | Required |
|----------------------------------------------------------------|----------|
| Oracle flexpm user DBA role                                    | No       |
| Root privilege required                                        | No       |
| Oracle sys user password set to default<br>(change_on_install) | No       |
| UNIX flexpm account is part of dba group                       | Yes      |

#### 4.2.4 Upgrade Procedure

The core is installed via the wminstall command, which is run from the installation CD.

**Note**: More information on wminstall and the various options that it can be configured with can be found in Appendix A of the IBM Prospect® for Motorola CDMA/EVDO 8.0.7.1 Installation Guide.

Once you have installed the IBM Prospect® for Motorola CDMA/EVDO 8.0.7.1, install the IBM Prospect® for Motorola CDMA/EVDO 8.0.7.1 Classic Client. The installation of the 8.0.7.1 client is unchanged - see the *Installation Guide* for details.

Note: By default, during a product upgrade, wminstall performs the ps-mgr stop all command, which allows all currently running reports, maintenance jobs, loader jobs to complete before shutting down. To shorten the amount of time that the IBM Prospect® for Motorola CDMA/EVDO server is down for an upgrade, you can specify for wminstall to perform the ps-mgr halt command instead, which forces the middleware to shut down immediately, and causes any currently-running reports, maintenance jobs, and loader jobs to fail. In this case, the user is responsible for ensuring the correct termination of processes and the release of shared resources.

To request that only a "halt" is performed, move the *spec.xml* file to a local directory and change the following statement in the *spec.xml* file, which is currently set to "stop all":

<PRE\_INSTALL language="java">middleware\_down\_up -e</PRE\_INSTALL>
to the following:

<PRE\_INSTALL language="java">middleware\_down\_up -h</PRE\_INSTALL> In either case, the upgrade process automatically restarts the product.

#### 4.2.5 Pre Upgrade installation Steps

#### 4.2.5.1 Download JBoss

Version 4.0.5-GA of JBoss is a prerequisite for this upgrade. Download the JBoss installation zip file from the following location: <u>http://www.jboss.org/jbossas/downloads<sup>1</sup></u> (but do not extract the files). You need to know the directory name where the JBoss zip file is located, as this is used as the JBOSS\_ZIP\_DIR in section 4.2.6 step 4 when running the upgrade.

#### 4.2.5.2 Grant required oracle Privileges to \$DBUSER

- 1. Log on as user flexpm
- 2. Note the \$DBUSER value

[flexpm] \$ echo \$DBUSER

3. Using the system administrator password, connect to sqlplus as the sysdba user

[flexpm] \$ sqlplus sys/<<sys\_admin\_password>> as sysdba

<sup>&</sup>lt;sup>1</sup> Note that this is listed as release 4.0.5 in the web page linked above.

4. Grant the relevant privileges to the \$DBUSER from step 2

```
[flexpm] sql> grant create materialized view to <<DBUSER>>;
[flexpm] sql> exit
```

#### 4.2.5.3 Run the pre-upgrade procedure

There is a pre-upgrade procedure that *must* be run to ensure that the upgrade succeeds. Follow this link for further details and instructions on how to apply it: http://www-01.ibm.com/support/docview.wss?&uid=swq21420458

#### 4.2.5.4 Stop any Database Activity To Enable Upgrade

The upgrade may abort due to database activity, i.e., open Oracle sessions other than the upgrade session. This is normal intended behavior and will leave the system in a consistent pre-upgrade state. Partition Maintenance jobs will give rise to this. Appendix A describes how to deal with Partition Maintenance prior to an upgrade.

#### 4.2.6 Upgrade Installation Steps

- 1. Log on as user flexpm
- 2. Source the Prospect Environment to be upgraded.

If the server is running multiple Prospect schemas or the profile for the Prospect instance to be upgraded is not configured to be executed on log in as the flexpm user, then the profile must be sourced before applying this upgrade. Go to the correct directory where the Prospect instance to be upgraded is installed and source the environment.

For example, if Prospect is installed in /u01/apps/WatchMark/FlexPM/Motorola/ProspectBase

```
[flexpm] $ cd /u01/apps/WatchMark/FlexPM/Motorola/ProspectBase
[flexpm] $ . ./.profile
```

Alternately, if a menu system is in place to allow selection of the Prospect system to be upgraded from a list of installed Prospect applications, then select the appropriate option to source the environment.

3. Go to the CD drive that contains the IBM Prospect® for Motorola CDMA/EVDO 8.0.7.1 server upgrade software. If the CD drive is mounted on /cdrom/cdrom0, then go to /cdrom/cdrom0 directory:

```
[flexpm] $ cd /cdrom/cdrom0
```

4. Run the upgrade command

[flexpm] \$ ./wminstall -j <JBOSS\_ZIP\_DIR>

**Note:** It is strongly suggested to run the previous command with the -preview option before performing installation to identify potential problems.

[flexpm] \$ ./wminstall -j <JBOSS\_ZIP\_DIR> -preview

Note: When upgrading Prospect, the installation will use the spec.xml file in the same directory as wminstall. Specify the option -spec spec.xml if you changed it (for example to halt only Prospect server before performing installation)

The installation of the upgrade might take a while to complete, the log file (with filename like <YYYY>\_\_<MM>\_\_<DD>\_\_<HH>\_\_<MM>\_\_<SS>) under /tmp or /var/tmp can be viewed from another console during the installation for the installation progress.

**Note:** It is also possible to fully automate the upgrade using nohup and the -r <responseFile.txt> option for wminstall.

a.Read the license agreement file, ./license.txt which is located in the /cdrom/cdrom0 directory. Make sure you understand the terms and conditions of the Prospect license.

b.Copy the response file, ./responseFile.txt from the /cdrom/cdrom0 directory. Open the copy for editing and find the entry:

LICENSE\_ACCEPTANCE = false

c. Change the entry to the following to indicate that you agree to the terms and conditions of the Prospect license:

LICENSE\_ACCEPTANCE = true

d.Run the installation by entering the following command:

```
[flexpm] $ nohup ./wminstall -j <JBOSS_ZIP_DIR> -r <responseFile.txt>
</dev/null&</pre>
```

Include the full path to the copy of the responseFile.txt you made in step b above.

The output will look like:

Sending output to nohup.out

The on-screen output of the wminstall command will be directed to \$HOME/nohup.out. The usual install log will also be generated in the /var/tmp directory.

e. At this point wminstall is running via nohup. It is now safe to exit the console if you wish to. Type exit twice to quit from the console:

```
[flexpm] $ exit
You have running jobs.
[flexpm] $ exit
```

- After wminstall has completed, please examine the detail.log under the directory of \$FLEXPM\_HOME/audit/< YYYY>\_<MM>\_<DD>\_<HH>\_<MM>\_<SS>\_<PID> for any error messages.
- 6. Install Classic Client

The classic client installation has not been modified. Refer to Installation Guide for reference.

### 4.2.7 Post-Upgrade Installation Instructions

#### 4.2.7.1 Re-source the Profile

Log out and log back in as user flexpm and follow the steps in section 4.2.6 Step 2 to re-source the environment.

#### 4.2.7.2 Verify That the Middleware is Running

```
Verify that the middleware started:
```

```
[flexpm] $ ps-mgr watch
```

#### 4.2.8 Un-installation Procedure

This release cannot be uninstalled. This upgrade involves updates to the database or the metadata, therefore recovery from backup is the only way to reverse the changes made by this release. You must perform a full system backup before installing this patch. If needed, please refer to the "Backing up the Database" section of the *Prospect Administration Guide*. Please contact IBM customer support if you require further support.

# **5 Known Issues**

The known issues for IBM Prospect® for Motorola CDMA/EVDO Version 8.0.7.1 are as follows:

| Issue Tracking<br>Number | Details                                                                                                 |
|--------------------------|----------------------------------------------------------------------------------------------------|
| valnt00093954            | Issue:                                                                                                  |
|                          | Pre-patch Report generation results not displayed in Moniitor tab.                                      |
|                          | Description:                                                                                            |
|                          | Reports that were run in the Pre-upgrade environment are no longer appearing on the status monitor tab. |
|                          | Expected Result:                                                                                        |
|                          | All previously run reports should appear on the Status Monitor Tab.                                     |
|                          | Actual Result:                                                                                          |
|                          | Only reports run after the upgrade are appearing.                                                       |
|                          | Workaround:                                                                                             |
|                          | None available.                                                                                         |

#### Table 6 – Known Issues

## 6 IBM Support

### 6.1 Contacting IBM Support

Please use the IBM Tivoli Support website: http://www-306.ibm.com/software/sysmgmt/products/support/assistance.html

## **7** Documentation Addendums

#### Table 7 – Documentation Addendums

| Number | Documentation deliverable updates or corrections |
|--------|--------------------------------------------------|
|        |                                                  |
|        |                                                  |
|        |                                                  |

## Appendix A. Stopping Database Activity to Enable Upgrade

The upgrade asserts that there are no other active Oracle sessions for the instance being upgraded. Scenarios that may give rise to this include the following,

- Partition Maintenance
- Dataloading (e.g., backloading) in a multi instance setup on the same database host

This appendix describes how to deal with each of these scenarios.

#### **Partition Maintenance**

Partition maintenance jobs may cause the upgrade to abort, this is normal. Upgrade may be postponed until partition maintenance is completed or partition maintenance may be stopped and prevented from restarting using the following procedure.

**Note**: This procedure may also stop partition maintenance session on other instances on a multi instance installation.

- 1. Log on as user flexpm
- 2. Using the system administrator password, connect to sqlplus as the sysdba user

[flexpm] \$ sqlplus sys/<SYSPASSWD> as sysdba

3. Run the following SQL,

```
-- Kill off part maint jobs before upgrade
DECLARE
BEGIN
 FOR indx1 IN (SELECT job
                FROM user jobs
                WHERE what LIKE '%part maint.part session%') LOOP
   dbms job.remove(indx1.job);
 END LOOP:
 COMMIT;
END:
-- Remove any part maint sessions that may still be running for partition maintenance.
DECLARE lv_session_info VARCHAR2(100);
lv sqlstr VARCHAR2(300);
BEGIN
 FOR indx1 IN (SELECT sid,
                       serial#
```

### **Dataloading on Multi Instance Installation**

If there is extensive data loading ongoing in another instance that shares the same database host as the upgrade target instance it is possible that there will be Row exclusive table locks that will cause the upgrade to abort. This is normal behaviour for the upgrade process. The upgrade may be postponed until the data loading has completed or data loading may be suspended in the instances until the upgrade has completed.

To suspend data loading in other instances use the following procedure:

- 1. Log on as user flexpm
- 2. Suspend the sentry

[flexpm] \$ ps-mgr suspend sn
3. Run ps-mgr watch and wait for all loaders to finish

[flexpm] \$ ps-mgr watch

- 4. Proceed with the upgrade.
- 5. Resume data loading by resuming the sentry

[flexpm] \$ ps-mgr resume sn

## Appendix B. Notices and Trademarks

IBM may not offer the products, services, or features discussed in this document in all countries. Consult your local IBM representative for information on the products and services currently available in your area. Any reference to an IBM product, program, or service is not intended to state or imply that only that IBM product, program, or service may be used. Any functionally equivalent product, program, or service that does not infringe any IBM intellectual property right may be used instead. However, it is the user's responsibility to evaluate and verify the operation of any non-IBM product, program, or service.

IBM may have patents or pending patent applications covering subject matter described in this document. The furnishing of this document does not grant you any license to these patents. You can send license inquiries, in writing, to:

IBM Director of Licensing IBM Corporation North Castle Drive Armonk NY 10504-1785 U.S.A.

For license inquiries regarding double-byte (DBCS) information, contact the IBM Intellectual Property Department in your country or send inquiries, in writing, to:

Intellectual Property Licensing Legal and Intellectual Property Law IBM Japan, Ltd. 1623-14, Shimotsuruma, Yamato-shi Kanagawa 242-8502 Japan

The following paragraph does not apply to the United Kingdom or any other country where such provisions are inconsistent with local law: INTERNATIONAL BUSINESS MACHINES CORPORATION PROVIDES THIS PUBLICATION "AS IS" WITHOUT WARRANTY OF ANY KIND, EITHER EXPRESS OR IMPLIED, INCLUDING, BUT NOT LIMITED TO, THE IMPLIED WARRANTIES OF NON-INFRINGEMENT, MERCHANTABILITY OR FITNESS FOR A PARTICULAR PURPOSE. Some states do not allow disclaimer of express or implied warranties in certain transactions, therefore, this statement may not apply to you.

This information could include technical inaccuracies or typographical errors. Changes are periodically made to the information herein; these changes will be incorporated in new editions of the publication. IBM may make improvements and/or changes in the product(s) and/or the program(s) described in this publication at any time without notice.

Any references in this information to non-IBM Web sites are provided for convenience only and do not in any manner serve as an endorsement of those Web sites. The materials at those Web sites are not part of the materials for this IBM product and use of those Web sites is at your own risk.

#### IBM Prospect® for Motorola CDMA/EVDO 8.0.7.1 Release Notes

IBM may use or distribute any of the information you supply in any way it believes appropriate without incurring any obligation to you.

Licensees of this program who wish to have information about it for the purpose of enabling: (i) the exchange of information between independently created programs and other programs (including this one) and (ii) the mutual use of the information which has been exchanged, should contact:

IBM Corporation 5300 Cork Airport Business Park Kinsale Road Cork Ireland.

Such information may be available, subject to appropriate terms and conditions, including in some cases, payment of a fee.

The licensed program described in this document and all licensed material available for it are provided by IBM under terms of the IBM Customer Agreement, IBM International Program License Agreement or any equivalent agreement between us.

Information concerning non-IBM products was obtained from the suppliers of those products, their published announcements or other publicly available sources. IBM has not tested those products and cannot confirm the accuracy of performance, compatibility or any other claims related to non-IBM products. Questions on the capabilities of non-IBM products should be addressed to the suppliers of those products.

All statements regarding IBM's future direction or intent are subject to change or withdrawal without notice, and represent goals and objectives only.

This information contains examples of data and reports used in daily business operations. To illustrate them as completely as possible, the examples include the names of individuals, companies, brands, and products. All of these names are fictitious and any similarity to the names and addresses used by an actual business enterprise is entirely coincidental.

If you are viewing this information softcopy, the photographs and color illustrations may not appear.

#### Trademarks

IBM, IBM logo, Tivoli, WebSphere and Netcool are trademarks of International Business Machines Corporation in the United States, other countries or both.

Adobe, the Adobe logo, PostScript®, and the PostScript logo are either registered trademarks or trademarks of Adobe Systems Incorporated in the United States, and/or other countries.

Microsoft, Windows, Windows NT, and the Windows logo are trademarks of Microsoft Corporation in the United States, other countries, or both.

Intel and Pentium are trademarks or registered trademarks of Intel Corporation or its subsidiaries in the United States and other countries.

Other company, product or service names may be trademarks or service marks of others.

## IBM®

-

Printed in the Republic of Ireland.